#### **DAFTAR PUSTAKA**

- [1] Kemenkumham, Peraturan Pemerintah Republik Indonesia Nomor 16 Tahun 2021 Tentang Peraturan Pelaksanaan Undang-Undang Nomor 28 Tahun 2002 Tentang Bangunan Gedung. 2021, hal. 406.
- [2] S. Kurniasih and O. Saputra, "Evaluasi tingkat pencahayaan ruang baca pada perpustakaan Universitas Budi Luhur, Jakarta," Jurnal Arsitektur ARCADE, vol. 3, no. 1, pp. 73–79, 2019.
- [3] M. E. Alfiana, M. A. Alfares, D. Nurwidyaningrum, and L. S. Wulandari, "Pencahayaan Kombinasi Pada Laboratorium Teknik Elektro Politeknik Negeri Jakarta," Construction and Material Journal, vol. 2, no. 3, pp. 163–169, 2020.
- [4] Badan Standardisasi Nasional (BSN) Indonesia, SNI 03-6575- 2001 Tentang Tata cara perancangan sistem pencahayaan buatan pada bangunan gedung. Indonesia, 2001, pp. 1–32.
- [5] A. Z. Fatin, "Analisis Pengaruh Jenis Kelamin terhadap Kenyamanan Termal Manusia di Indonesia (Studi Kasus Mahasiswa)," 2020.
- [6] SNI- T-14-1993-03 "Tata Cara Perencanaan Teknis Konservasi Energi Pada Bangunan Gedung." Indonesia, 1993.
- [7] A. B. AJI, "Rancang Bangun Alat Pembuangan Air Pengembunan Pada Air Conditioner," 2021.
- [8] W. Nurohman, "Alat Hitung Sistem Pengkondisian Udara," Tugas Akhir, Politeknik Negeri Cilacap, Cilacap, 2022.
- [9] F. Y. D. Pratama, "Penerapan Bentuk Kegiatan Pembelajaran Pada Program Merdeka Belajar Kampus Merdeka dalam Mata Kuliah

Praktik Industri Dengan Auvis Jasa Servise Madiun," in SNPTE, 2023, vol. 1.

- [10] R. Ahmad, "Analisis Pemanfaatan Daya Pendingin Gedung Fakultas Teknik Universitas Darma Persada," Universitas Darma Persada. 2021.
- [11] A. R. Muhamad, "Analisis Beban Pendingin Ruangan Untuk Pengkondisian Udara Gedung Perpustakaan Nasional RI," Skripsi, Universitas Nasional, 2022.
- [12] R. C. Andriyan and W. Winarso, "Perancangan Kebutuhan Daya dan Instalasi Listrik Pada Gedung Askrindo Bogor," Jurnal Riset Rekayasa Elektro, vol. 3, no. 1, pp. 35–46, 2021.
- [13] Soleman, R., & Pratama, D. R. (2020). Rancang Bangun Alat Penentu Kapasitas AC pada Ruang Persegi dengan Sensor TF Mini Lidar Berbasis Arduino Uno. SINUSOIDA, 22(3), 86-92.
- [14] Gayatri, L. (2022). Alat Hitung Nilai Lumen. Tugas Akhir di Politeknik Negeri Cilacap.
- [15] Nurohman, W. (2020). Alat Hitung Sistem Pengkondisian Udara. Tugas Akhir di Politeknik Negeri Cilacap.
- [16] NATSIR, A. (2019). Studi Dye Sensitized Solar Cell (Dssc) Hasil Ektraksi Buah Buni (Antidesma bunius) (Doctoral dissertation, Universitas Hasanuddin).
- [17] Badan Standardisasi Nasional, SNI 6197: 2011 Konservasi Energi pada Sistem Pencahayaan. Indonesia: Standar Nasional Indonesia, 2011, pp. 1–38.
- [18] M. Sutrisno, N. Nurdiana, Y. Irwansi, and M. S. al Amin, "Evaluasi Sistem Penerangan Di Lapangan Bulu Tangkis Kampus

B Universitas PGRI Palembang," Teknika: Jurnal Teknik, vol. 8, no. 2, pp. 155–162, 2021.

- [19] J. C. Teruna, "Audit Energi Awal Melalui Perhitungan Intensitas Konsumsi Energi (IKE) Listrik (Studi Kasus Pada Gedung Politeknik Muara Teweh)," Elektrika Borneo, vol. 5, no. 2, pp. 27– 30, 2019.
- [20] Hadista Rachman, F. (2021). Analisis Beban Pendinginan dengan Metode Cooling Load Temperature Difference pada Ruang Perkuliahan Gedung F Institut Teknologi Kalimantan (Doctoral dissertation, Institut Teknologi Kalimantan).
- [21] Sayuti, M., Herlina, A., & Pribadi, M. (2019). Audit Energi Dan Analisa Peluang Penghematan Konsumsi Energi Pada Sistem Air Conditioning Di Ruangan Laboratorium Fakultas Teknik Universitas Nurul Jadid. Journal of Electrical Engineering and Computer, 1(1), 25-32.
- [22] Saputra, A. J. (2018). Studi Kecepatan Putaran Motor Compressor Air Conditioner Inverter Terhadap Perubahaan Suhu Ruangan. SainETIn: Jurnal Sains, Energi, Teknologi, dan Industri, 3(1), 17-  $24.$
- [23] A. Renaldi, D. Purnama, and M. Sutrisno, "Rekayasa Ulang Sistem Pencahayaan dan Pengkondisian Udara pada Gedung Magister Sains Terapan Politeknik Negeri Bandung," Potensi: Jurnal Sipil Politeknik, vol. 21, no. 1, pp. 1–9, 2019.
- [24] N. A. Sutisna and H. Fauzi, "Rancang Bangun Prototipe Mesin Gravir Laser Berbasis Mikro-kontroler Arduino," JIE Scientific Journal on Research and Application of Industrial System, vol. 3,

no. 2, pp. 90–104, 2019.

- [25] H. A. Kusuma and N. Oktaviani, "Penggunaan Lidar (Light) Detection And Ranging) Untuk Mengukur Kedalaman Perairan Dangkal," OSEANA, vol. 44, no. 1, pp. 54–69, 2019.
- [26] F. N. Aziz and M. Zakarijah, "TF-Mini LiDAR Sensor Performance Analysis for Distance Measurement," Jurnal Nasional Teknik Elektro dan Teknologi Informasi| Vol, vol. 11, no. 3, 2022.
- [27] N. E. Budiyanta, M. C. Wishnu, and L. Lukas, "Perancangan Fidget Device Berbasis Internet Of Things," TESLA: Jurnal Teknik Elektro, vol. 21, no. 1, pp. 1–8, 2019
- [28] Nugroho, D., Ubaidillah, A., & Joni, K. (2021). Electric Smart Solar Car System Based on Android. JTECS: Jurnal Sistem Telekomunikasi Elektronika Sistem Kontrol Power Sistem dan Komputer, 1(1), 13-22.
- [29] Kurniawan, A. Analisis Laju Perpindahan Panas pada Baterai Ion Lithium 18650 terhadap Beban Keluarannya dengan Metode Numerik. Journal of Mechanical Design and Testing, 2(2), 87-102. 2020
- [30] Abdillah, M. I., Darlis, D., & Priramadhi, R. A. (2019). perancangan dan implementasi perangkat pengukur jarak dengan sistem VLC pada sepeda motor untuk komunikasi antar kendaraan. eProceedings of Applied Science, 5(1).

### **LAMPIRAN A PROGRAM ARDUINO ALAT**

```
//Alat Ukur Nilai Lumen dan Sistem Pengkondisian 
Udara
//By Yesti Mutiara
#include <Wire.h>
#include <LiquidCrystal_I2C.h>
LiquidCrystal_I2C lcd(0x27, 20, 4);
#include <SoftwareSerial.h>
#include "TFMini.h"
TFMini tfmini;
SoftwareSerial SerialTFMini(2, 3); // The only 
value that matters here is the first one, 2, Rx
unsigned long prevMillis = 0; // Set up millis 
//
float sensor = 0;
float panjang, lebar, tinggi, volume, luas; // 
Set up panjang, lebar, dan tinggi serta volume 
//
// Set up Push Button PIN //
const byte switch1 = 8; //move
const byte switch2 = 9; //select
const byte switch3 = 10; //count
const byte switch4 = 11; //ac
// const byte switch5 = 6; //reset
const byte switch6 = 7; //lux
const byte switch7 = 6; //fan
const byte switch8 = 12; //pengukuran
byte hitung = 0;
byte tahapAC = 0;
byte A[] = {1, 2, 3, 4, 5, 6, 7, 8, 9 ,10, 11,
12, 0};
```

```
byte Acount = 12;
int CMH = 0;
int L[] = {100, 120, 150, 200, 250, 300, 350,
500, 750, 0};
byte Lcount = 9;
uint32_t lumen = 0;
byte I[] = {18, 10};
byte Icount = 2;
byte E[] = {0, 16, 17, 18, 20};
byte Ecount = 4;
byte PK = 0;
float ket = 0.0;
// byte ketCount = 6;
float hasil = 0;
int data;
float sensorValue;
void getTFminiData(int *distance, int *strength)
{
   static uint8_t i = 0;
   uint8_t j = 0;
   uint16_t checksum = 0;
   static uint8_t rx[9];
   if (SerialTFMini.available())
   {
     rx[i] = SerialTFMini.read();
     if (rx[0] != 0x59)
     {
       i = 0;
     }
     else if (i == 1 && rx[1] != 0x59)
     {
       i = 0;
     }
     else if (i == 8)
```

```
A-2
```

```
 {
      for (i = 0; j \leq i; j++) {
         checksum += rx[j];
       }
       if (rx[8] == (checksum % 256))
       {
         *distance = rx[2] + rx[3] * 256;
         *strength = rx[4] + rx[5] * 256;
       }
       i = 0;
     }
     else
     {
       i++;
     }
   }
}
void setup()
{
   pinMode(switch1, INPUT_PULLUP); // Initialize 
the Push Button
   pinMode(switch2, INPUT_PULLUP);
   pinMode(switch3, INPUT_PULLUP);
   pinMode(switch4, INPUT_PULLUP);
   // pinMode(switch5, INPUT_PULLUP);
   pinMode(switch6, INPUT_PULLUP);
   pinMode(switch7, INPUT_PULLUP);
   pinMode(switch8, INPUT_PULLUP);
   digitalWrite(switch1, HIGH);
   digitalWrite(switch2, HIGH);
   digitalWrite(switch2, HIGH);
   digitalWrite(switch3, HIGH);
   digitalWrite(switch4, HIGH);
   // digitalWrite(switch5, HIGH);
   digitalWrite(switch6, HIGH);
```

```
A-3
```

```
 digitalWrite(switch7, HIGH);
   digitalWrite(switch8, HIGH);
   lcd.init(); // initialize the lcd
   lcd.init();
   lcd.backlight();
   lcd.clear();
   lcd.setCursor(9, 1);
   lcd.print("TO");
   lcd.setCursor(6, 0);
   lcd.print("WELCOME");
   lcd.setCursor(5, 2);
   lcd.print("ALAT UKUR");
   lcd.setCursor(1, 3);
   lcd.print("By Yesti Mutiara");
   delay(3000);
   lcd.clear();
   Serial.begin(115200); // Initialize hardware 
serial port (serial debug port)
   while (!Serial); // wait for serial port to 
connect. Needed for native USB port only
   Serial.println("Initializing...");
   SerialTFMini.begin(TFMINI_BAUDRATE); // 
Initialize the data rate for the SoftwareSerial 
port
   tfmini.begin(&SerialTFMini);
}
void loop()
{
   int distance = 0;
   int strength = 0;
   getTFminiData(&distance, &strength);
   while (!distance)
   {
     getTFminiData(&distance, &strength);
     if (distance)
     {
       Serial.print(distance);
```

```
A-4
```

```
 Serial.print("cm\t");
     Serial.print("strength: ");
     Serial.println(strength);
   }
 }
 // Program
 unsigned long millis();
 if (millis() - prevMillis >= 500)
 {
   prevMillis = millis();
   lcd.clear();
 }
 if (digitalRead(switch8) == LOW )
 {
   tahapAC++;
   delay(200);
   if (tahapAC = 0)
   {
    tahapAC = 0; delay(200);
   }
 }
 if (digitalRead(switch4) == LOW )
 {
   tahapAC++;
   delay(200);
   if (tahapAC > 2)
   {
    tahapAC = 1;
     delay(200);
   }
 }
  if (digitalRead(switch6) == LOW ) //7 {
   tahapAC++;
   delay(200);
   if (tahapAC = 3)
   {
     tahapAC < 2;
```

```
 delay(200);
   }
 }
  if (digitalRead(swithout7)) == LOW) //13
 {
  tahapAC++;
   delay(200);
  if (tahapAC = 4) {
     tahapAC < 3;
     delay(200);
   }
 }
 // Hasil Nilai Konversi BTU KE PK
 if ((hasil >= 10) & (hasil <= 4500))
 {
   ket = 0.5;
 }
 else if ((hasil >= 4501) & (hasil <= 6750))
 {
   ket = 0.75;
 }
 else if ((hasil >= 6750) & (hasil <= 9000))
 {
  ket = 1; }
 else if ((hasil >= 9001) & (hasil <= 14500))
 {
   ket = 1.5;
 }
 else if ((hasil >= 14501) & (hasil <= 19000))
 {
   ket = 2;
 }
 else if ((hasil >= 19001) & (hasil <= 23.500))
 {
   ket = 2.5;
 }
```

```
 else if ((hasil >= 23501) & (hasil <= 28000))
 {
   ket = 3;
 }
 else if ((hasil >= 28001) & (hasil <= 33500))
 {
   ket = 3.5;
 }
 else if ((hasil >= 33501) & (hasil <= 38000))
 {
  ket = 4; }
 else if ((hasil >= 38001) & (hasil <= 42500))
 {
   ket = 4.5;
 }
 else if ((hasil >= 42501) & (hasil <= 46000))
 {
   ket = 5;
 }
 else if ((hasil >= 46001) & (hasil <= 50000))
 {
   ket = 5.5;
 }
 else if ((hasil >= 50001) & (hasil <= 56000))
 {
  ket = 6;
 }
 else if ((hasil >= 56001) & (hasil <= 60000))
 {
   ket = 6.5;
 }
 else if ((hasil >= 60001) & (hasil <= 65000))
 {
   ket = 7;
 }
 switch (tahapAC)
 {
 case 0:
  \frac{1}{2} sensor = distance/30.48;
```

```
A-7
```

```
 sensorValue = distance;
 // sensorValue = distance;
 sensor = sensorValue / 100 + 0.17;
 lcd.setCursor(0, 0);
 lcd.print("Sensor:");
 lcd.setCursor(7, 0);
 lcd.print(sensor);
 // lcd.setCursor(13, 0);
// lcd.print("m");
 // lcd.print (distance);
 lcd.setCursor(0, (hitung + 1));
 lcd.print(">");
 lcd.setCursor(1, 1);
 lcd.print("P:");
 lcd.setCursor(3, 1);
 lcd.print(panjang);
 lcd.setCursor(8, 1);
 lcd.print("m");
 lcd.setCursor(1, 2);
 lcd.print("L:");
 lcd.setCursor(3, 2);
 lcd.print(lebar);
 lcd.setCursor(8, 2);
 lcd.print("m");
 lcd.setCursor(1, 3);
 lcd.print("T:");
 lcd.setCursor(3, 3);
 lcd.print(tinggi);
 lcd.setCursor(8, 3);
 lcd.print("m");
 lcd.setCursor(11, 2);
 lcd.print("Volume:");
 lcd.setCursor(11, 3);
 lcd.print(volume);
 lcd.setCursor(17, 3);
 lcd.print("ft3");
 lcd.setCursor(14, 0);
 lcd.print("Luas: ");
 lcd.setCursor(14, 1);
```

```
A-8
```

```
 lcd.print(luas);
     lcd.setCursor(18, 1);
     lcd.print("m2");
     lcd.setCursor(19, 0);
     // lcd.print(hitung);
     if (digitalRead(switch2) == LOW)
     {
       hitung++;
       delay(250);
       if (hitung > 2)
       {
         hitung = 0;
         delay(250);
       }
     }
     if (digitalRead(switch3) == LOW)
     {
       volume = (panjang * tinggi * lebar) *
35.315;
       luas = panjang * lebar;
     }
     switch (hitung)
     {
     case 0:
       if (digitalRead(switch1) == LOW)
       {
         panjang = sensor;
         break;
       }
     case 1:
       if (digitalRead(switch1) == LOW)
       {
          lebar = sensor;
         break;
       }
```

```
A-10 case 2:
       if (digitalRead(switch1) == LOW)
       {
         tinggi = sensor;
         break;
       }
     }
     break;
   case 1:
     lcd.setCursor(0, (PK + 1));
     lcd.print(">");
     lcd.setCursor(0, 0);
     lcd.print("v :");
     lcd.setCursor(4, 0);
     lcd.print(volume);
     lcd.setCursor(1, 1);
     lcd.print("I :");
     lcd.setCursor(5, 1);
     lcd.print(I[Icount]);
     lcd.setCursor(1, 2);
     lcd.print("E :");
     lcd.setCursor(5, 2);
     lcd.print(E[Ecount]);
     lcd.setCursor(0, 3);
     lcd.print("hasil :");
     lcd.setCursor(8, 3);
     lcd.print(hasil);
     lcd.setCursor(19, 0);
     lcd.print(PK);
     if ((digitalRead(switch1) == LOW) and (PK ==
0))
     {
       Icount++;
       if (Icount > 2)
       {
        Icount = 0;
```

```
 }
     }
     if ((digitalRead(switch1) == LOW) and (PK ==
1))
     {
       Ecount++;
       delay(250);
      if (Ecount > 4) {
         Ecount = 0;
       }
     }
     if (digitalRead(switch2) == LOW)
     {
       PK++;
       delay(250);
       if (PK > 1)
        {
          PK = 0;
       }
     }
     if (digitalRead(switch3) == LOW)
     {
       hasil = volume * I[Icount] * E[Ecount] /
60;
     }
     break;
   case 2:
     lcd.setCursor(0, 0);
     lcd.print("Hasil (BTU) : ");
     lcd.setCursor(0, 1);
     lcd.print(hasil);
     lcd.setCursor(0, 2);
     lcd.print("Keterangan : ");
     lcd.setCursor(0, 3);
     lcd.print(ket, 1);
     lcd.setCursor(4, 3);
     lcd.print("PK");
```

```
 break;
```

```
 case 3:
```

```
A-12 lcd.setCursor(0, 0);
 lcd.print("Luas :");
 lcd.setCursor(8, 0);
 lcd.print(luas);
 lcd.setCursor(16, 0);
 lcd.print("M2");
 lcd.setCursor(0, 1);
 lcd.print("Lux :");
 lcd.setCursor(8, 1);
 lcd.print(L[Lcount]);
 lcd.setCursor(16, 1);
 lcd.print("lux");
 lcd.setCursor(0, 2);
 lcd.print("Hasil :");
 lcd.setCursor(8, 2);
 lcd.print(lumen);
 lcd.setCursor(16, 2);
 lcd.print("lm");
 lcd.setCursor(0, 3);
 lcd.print("Lampu :");
 lcd.setCursor(8, 3);
 lcd.print(lumen / 100);
 lcd.setCursor(16, 3);
 lcd.print("Watt");
 if (digitalRead(switch6) == LOW)
 {
   Lcount++;
   delay(250);
   if (Lcount > 9){
    Lcount = 0; }
 }
 if (digitalRead(switch3) == LOW)
 {
   lumen = luas * L[Lcount];
```

```
 hasil = lumen / 100;
     }
    break;
  case 4:
    lcd.setCursor(0, 0);
    lcd.print("Luas :");
    lcd.setCursor(8, 0);
    lcd.print(luas);
     lcd.setCursor(16, 0);
    lcd.print("M2");
    lcd.setCursor(0, 1);
     lcd.print("ACH :");
     lcd.setCursor(8, 1);
     lcd.print(A[Acount]);
     lcd.setCursor(16, 1);
     lcd.print("M3/h");
    lcd.setCursor(0, 2);
    lcd.print("CMH :");
     lcd.setCursor(8, 2);
    lcd.print(CMH);
     lcd.setCursor(16, 2);
     lcd.print("M3/h");
     lcd.setCursor(0, 3);
     lcd.print("Exhaust Fan:");
    lcd.setCursor(12, 3);
     lcd.print(CMH);
     lcd.setCursor(16, 3);
     lcd.print("M3/h");
    // lcd.setCursor (19,0); lcd.print 
(PK):
    if (digitalRead(switch7) == LOW)
     {
      Acount++;
      delay(250);
       if (Acount > 12){
        Acount = 0;
       }
```

```
A-13
```

```
 }
     if (digitalRead(switch3) == LOW)
     {
       CMH = luas * A[Acount];
     }
   }
   if (digitalRead(switch8) == LOW)
   {
    panjang = 0;
     lebar = 0;
     tinggi = 0;
     volume = 0;
     hasil = 0;
     luas = 0;
     lumen = 0;
     CMH = 0;
     ket = 0.0;
  }
}
```
## **LAMPIRAN B DOKUMENTASI**

1. Pembelian *box* untuk *casing* alat.

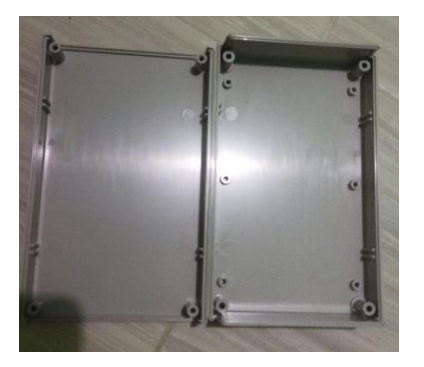

2. Pengeboran *box* untuk posisi komponen.

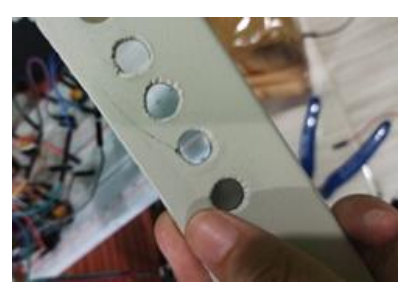

3. Pemasangan komponen pada *casing.*

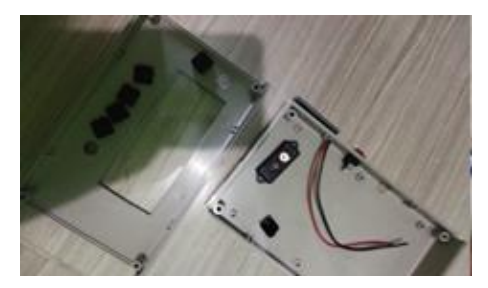

4. Proses penaikan tegangan oleh komponen XL6009

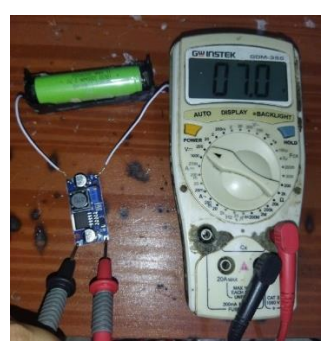

5. Penyolderan komponen.

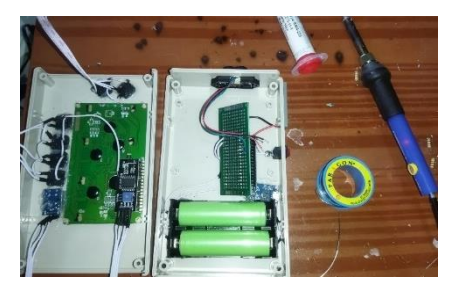

6. Hasil akhir rangkaian.

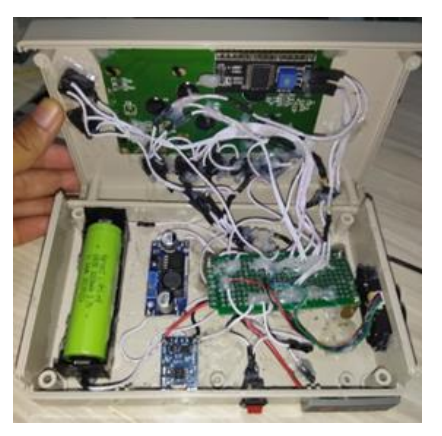

7. Hasil akhir alat tampak atas.

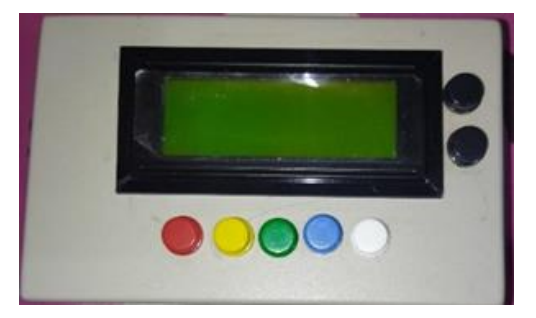

8. Hasil akhir alat tampak samping.

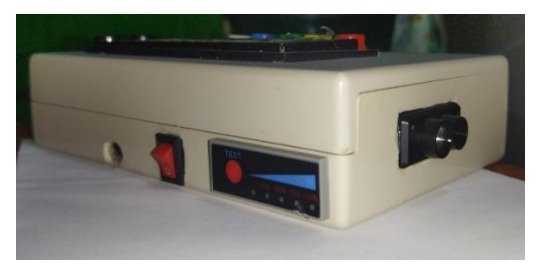

9. Uji coba.

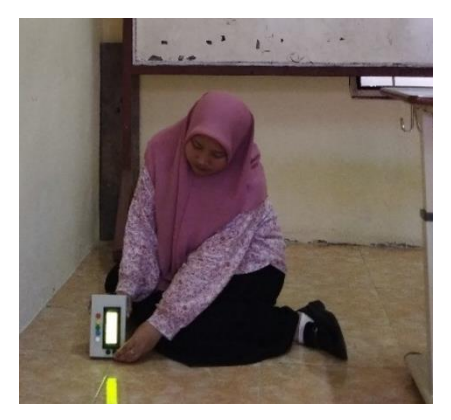

# **LAMPIRAN C MANUAL BOOK**

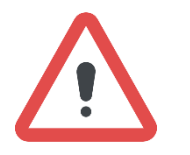

**Pastikan baterai minimal 20%!**

- Saat melakukan pengukuran ruangan, pastikan posisi alat lurus dengan objek yang akan dideteksi. Pastikan tidak ada penghalang.
- Saat melakukan pengukuran, posisikan alat dalam kondisi rata tidak boleh miring ke atas ataupun ke bawah.
- Pastikan tidak menggunakan alat apabila sedang diisi baterai.
- Simpan alat dalam *case* nya untuk menjaga alat dalam keadaan aman.

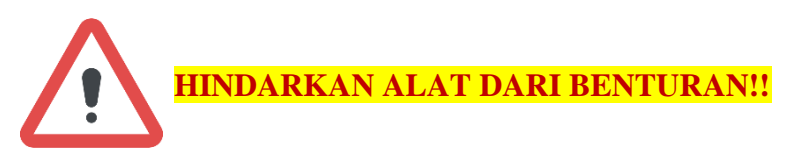

### **SPESIFIKASI**

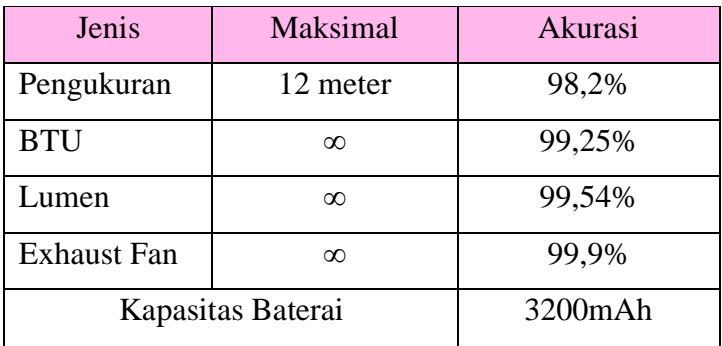

## **LANGKAH PENGGUNAAN:**

- 1. Persiapkan alat, pastikan baterai minimal 20%.
- 2. Tekan saklar untuk menghidupkan alat.
- 3. Tunggu 5 detik sampai LCD menampilkan menu pengukuran.
- 4. Input ukuran panjang, lebar dan tinggi ruangan dari hasil pembacaan sensor.
- 5. Tekan tombol **Move** untuk memilih P, L atau T yang akan disimpan
- 6. Tekan tombol **Select** untuk menyimpan ukuran P, L atau T.
- 7. Tekan tombol **Hitung** yang berwarna **putih** untuk menghitung luas dan volume ruangan.
- 8. Tekan tombol **Perhitungan** yang berwarna **biru** untuk memasukan nilai I dan E yang sesuai bagi ruangan yang diukur.
- 9. Gunakan tombol **Move** untuk memindahkan panah pada nilai I atau E yang akan dipilih, gunakan tombol **Select** untuk menyimpan nilai I dan E yang sesuai.
- 10. Setelah I dan E tersimpan, tekan tombol **Count** untuk menghitung nilai BTU ruangan

11. Tekan lagi tombol **Perhitungan** yang berwarna **biru** untuk kedua kali maka LCD akan menampilkan rekomendasi BTU dan PK Air Conditioner.

### **(Untuk menghitung rekomendasi Lumen dan Exhaust Fan, pilih jenis ruangan yang akan dicari rekomendasinya.)**

- 12. Tekan lagi tombol **Perhitungan** yang berwarna **biru** untuk menampilkan menu perhitungan lumen dan exhaust fan.
- 13. Tekan tombol sampai pada menu jenis ruangan yang diinginkan.
- 14. Tekan tombol **Count** maka rekomendasi hasil perhitungan lumen dan exhaust fan akan didapatkan.
- 15. Tekan tombol **Hasil** yang berwarna **hijau** untuk menampilkan hasil rekomendasi Air Conditioner, Lumen serta Exhaust Fan.
- 16. Tekan tombol Reset yang berwarna hijau untuk menghapus semua nilai yang sudah tersimpan.
- 17. Tekan tombol **Pengukuran** yang berwarna **merah** untuk mengembalikan tampilan LCD pada menu pengukuran.

### **PENGISIAN BATERAI**

Rekomendasi pengisian baterai menggunakan adaptor dengan tegangan 5V dan arus 3A selama 4 jam. Isi daya baterai bila indicator menunjukan 20% dan segera lepaskan bila sudah 100%.

Gunakan indicator baterai saat tidak mengisi ulang!

### **BIODATA PENULIS**

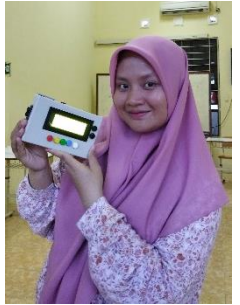

Nama : Yesti Mutiara Agnia S. Kelas : Teknik Elektronika C (Angkatan 2020)

E-mail : yestimutiara182@gmail.com<br>
Linkedin : vestimas

: yestimas

### **Riwayat Pendidikan**

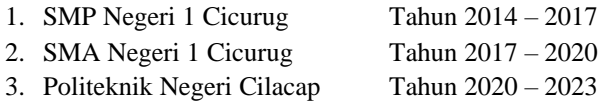

Penulis telah mengikuti seminar Tugas Akhir pada tanggal 27 Juli 2023 sebagai salah satu persyaratan untuk memperoleh gelar Ahli Madya (A.Md).